## **Kündigung Wie kann ich meinen Vertrag kündigen ?**

## **Durchführen einer Kündigung**

Gehen Sie bitte wie folgt vor:

- 1. Loggen Sie sich im Kundencenter ein:<http://support.euserv.de>
- 2. Wählen Sie den Vertrag aus, der gekündigt werden soll.
- 3. Im linken Menü klicken Sie auf **Vertrags-Details**
- 4. Klicken Sie auf den **Kündigung jetzt durchführen** Button

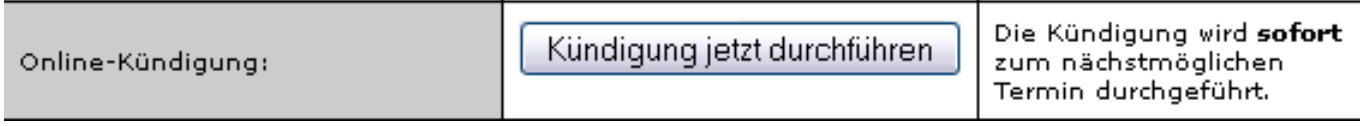

5. Die Kündigung wird **sofort** zum nächstmöglichen Termin durchgeführt.

## **Zurücknahme einer Kündigung**

Wenn Sie Ihre Kündigung wieder zurücknehmen möchten, klicken Sie auf den Button **Kündigung zurücknehmen**.

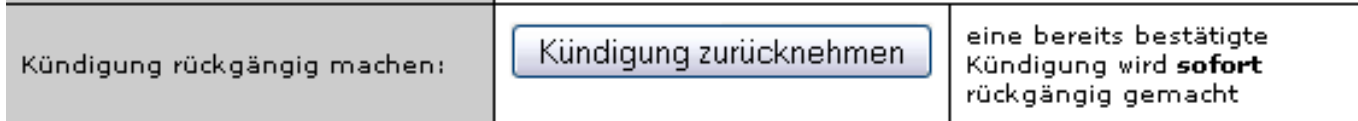

## **Kündigung**

Beachten Sie bitte, dass dies eine schon bestätigte Kündigung **sofort** und **unwideruflich** rückgängig macht. Sollten Sie den Vertrag später kündigen wollen, sind dafür erneut die oben aufgeführten Schritte erforderlich.

Eindeutige ID: #1101 Verfasser: EUserv Support Letzte Änderung der FAQ: 2013-12-27 16:40

> Seite 2 / 2 **(c) 2024 EUserv Internet <support@euserv.de> | 2024-05-08 16:29** [URL: https://faq.euserv.de/content/78/102/de/wie-kann-ich-meinen-vertrag-kuendigen-.html](https://faq.euserv.de/content/78/102/de/wie-kann-ich-meinen-vertrag-kuendigen-.html)